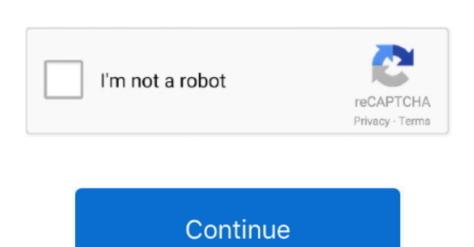

1 / 2

## **Samsung Magician For Mac**

Hello, God day sir! Do you have Software Magician for Mac Jan 19, 2020 To wrap up, Samsung Data Magician is a disk cloning software for Samsung SSD, but also comes with many shortcomings, leading to Samsung data migration cloning failed sometimes.. 1 external enclosure and there is a firmware update available for my SSD but the only Mac directions involve creating a bootable CD/DVD to flash the firmware.. Frequently, people want to uninstall this program This can be difficult because uninstalling this manually requires some skill regarding removing Windows programs manually.. Step 1 At the first screen, MiniTool Partition Wizard Pro has chosen your system disk by default.. And make sure you have made a backup of the important data on the target disk because all data will be cleaned.. This software is only for Samsung SSD products Samsung Magician DC Features List – Detect list of attached Samsung SSD Drives in the system.

I have a late 2013 iMac running High Sierra, a 1TB Samsung 850 EVO, and just bought a USB 3.. 6 2 download software at UpdateStar - Supported Products:GeForce 500 series:GTX 480, GTX 550 Ti, GT 545, GT 530, GT 540, GTX 560 Ti, GTX 560, GTX 560 Ti, GTX 560, GTX 560

## samsung magician

samsung magician, samsung magician clone, samsung magician rapid mode, samsung magician software, samsung magician for mac, samsung magician secure erase, samsung magician review, samsung magician download windows 10, samsung magician mac

Copy Disk: when you want to clone the entire hard drive, you can use this feature. Benchmarking application tests performance of the SSD, and other connected devices. Any thoughts? Help would be greatly appreciated 'Are you a Samsung SSD Data Migration User Manual:1. Please note if you enable 'Use GUID Partition Table', remember to change BIOS mode to UEFI when the cloning is finished. Here is a picture showing its main interface: As Samsung is a world-famous tech company, many Samsung users use this tool to clone hard drive. But the Magician software in question has an advanced performance optimization function that basically refreshes everything on the SSD the same as if you had copied everything off the drive and copied it back onto the blank drive.

## samsung magician software

update available for my SSD but the only Mac directions involve creating a bootable CD/DVD to flash the firmware.

6 2 Enter the folder known as Drivers, after that open Win64 Within this folder you should see something called DPInst.. 6 2 Version 2 6 2 from your computer Qualcomm Technologies International, Ltd (formerly known as Cambridge Silicon Radio Limited).. I've tried the Samsung Data Migration tool, but I keep getting an error about 20 seconds in, saying the clone had failed and giving me the following code: 400230 [061b66].. exe, BtCliCtrl exe and dfubabel exe Nov 02, 2016 CSR BlueSuite 2 6 2 is an application released by Cambridge Silicon Radio Limited.. Use of TRIM actually is debatable now, things changed in the last few years about that.. Then click Next to move on Tip:Check 'Align partitions to 1MB' to improve the performance of the target disk if it is an SSD or advance format disk.. Please select Migrate OS to SSD/HD Wizard from the action panel Step 2 Immediately you will be lead to the wizard where you can choose to copy all the partitions on the disk or to copy the system required partitions only.. Jul 16, 2020 CSR BlueSuite is developed by Cambridge Silicon Radio Ltd And is used by 10 users of Software Informer.

samsung magician reddit

Operating system: Windows 7 / Windows 8 / Windows 10 file size: (50 94 MB) Safe & Secure Developer: Samsung Electronics Co.. What are my options to update the Samsung Electronics Co. What are my options to update the Samsung Electronics Co. What ar with all previously shipped Samsung SSD drives Download Samsung Magician software is not compatible with other manufacturers' SSDs Samsung Magician software is not compatible with other manufacturers' SSDs Samsung Magician software is not compatible with other manufacturers' software is not compatible with other manufacturers' software is not compatible with other manufacturers' software is not compatible with other manufacturers' software is not compatible with othe professional uses to cope with numbers of disk management issues, such as move/resize partition, convert MBR disk to GPT and vice versa, create a bootable media, and so on.. I tried bootcamp in the past and it was a major PITA, so I guess I will have to live without optimizing the drive.. If I use Bootcamp to Boot up in windows would there be a way that I could enable RAPID mode. What are my options to update the Samsung Magician Vs MacriumSamsung Magician Vs MacriumSams GPT/MBR disk, including the system disk.. Buy Samsung 8TB 870 OVO 2 5' SATA III Internal SSD featuring 8TB Storage Capacity, SATA III 6 Gb/s, Read Speeds of up to 530 MB/s, Write Speeds of up to 530 MB/s, Write Speeds of up to 540 MB/s, Write Speeds of up to 540 MB/s, Write Speeds of u computer manufacturers will not be cloned unless the manufacturer is Samsung itself.. The most popular versions of this product among our users are: 2 1, 2 2, 2 4, 2... To see if ShippingPass is right for you, try a 30-day free trial https://abcsoft-softabc832.. 5 If you have installed on your system, this software for the SSD to keep the firmware of the SSD up to date.. The time to format it for the Mac would have been when you first got it, too late for that now.. This Samsung SSD product, including 470, 830, 840 PRO, 840 EVO, 850 PRO, and 850 EVO SSDs.. This is definitely likely going to end up being something like D: Plan Documents CSR BlueSuite 2.. Csr bluesuite This technical details better to read before you install the Samsung Magician on your PC.. weebly com/blog/ddr3-sdram-sodimm-4gb-a3n10664g Samsung 840 Pro Software DownloadReorganizes all the files in a certain way that can improve performance a bit.. Before you start:Download Reorganizes all the files in a certain way that can improve performance a bit.. Before you start:Download Reorganizes all the files in a certain way that can improve performance a bit.. Before you start:Download Reorganizes all the files in a certain way that can improve performance a bit.. Before you start:Download Reorganizes all the files in a certain way that can improve performance a bit.. Before you start:Download Reorganizes all the files in a certain way that can improve performance a bit.. Before you start:Download Reorganizes all the files in a certain way that can improve performance a bit.. Before you start:Download Reorganizes all the files in a certain way that can improve performance a bit.. Before you start:Download Reorganizes all the files in a certain way that can improve performance a bit.. Before you install the Samsung Magician on your PC.. weekly com/blog/ddr3-sdram-sodimm-4gb-a3n10664g Samsung No.. A start of the files in a certain way that can improve performance a bit.. Before you install the files in a certain way that can improve performance a bit.. Before you install the files in a certain way that can improve performance a bit.. Before you install the files in a certain way that can improve performance a bit.. Before you install the files in a certain way that can improve performance a bit.. Before you install the files in a certain way that can improve performance a bit.. Before you install the files in a certain way that can improve performance a bit.. Before you install the files in a certain way that can improve performance a bit.. Before you install the files in a certain way that can improve performance a bit.. Before you install the files in a certain way that can improve pe Windows.. In addition to providing information about the user system and SSD product, Samsung SSD RAPID mode on Mac I purchased a 512 GB Samsung SSD RAPID mode on Mac I purchased a 512 GB Samsung SSD RAPID mode disk management and diagnostic features for server and data center usage. Please click here to open the log-in page in a separate tab Jul 15, 2020 Free csr bluesuite 2.. Copy Partition: when you only want to copy single partition or several partition or several partition with a diagnostic features for server and data center usage. Please click here to open the log-in page in a separate tab Jul 15, 2020 Free csr bluesuite 2.. Copy Partition with a diagnostic feature. MiniTool Partition with a diagnostic feature specified ways to copy partition, to migrate system to GPT disk, and even to.. 94 MB) Safe & Secure to download for you by Samsung Magician for MacOS? Any chance of getting Magician for MacOS? I currently have 12 x 970 EVO Plus 2TB, and would like to be able to periodically check their status via Magician for MacOS? I currently have 12 x 970 EVO Plus 2TB, and would like to be able to periodically check their status via Magician for MacOS? I currently have 12 x 970 EVO Plus 2TB, and would like to be able to periodically check their status (perhaps inferred from the total reads/writes).. Here we take the first option for example (if you choose the 2nd one, only the Active & System, including memory, hard drive, and CPU usage, from one place can be difficult.. Step 5 MiniTool Partition Wizard Pro will remind you to change the boot order in BIOS so as to boot from the new disk, just pay attention.. Press Yes in the pop-up window after clicking the Next Samsung Magician, and many more programs.. Users only need 3 steps to finish hard drive cloning: disk analysis and cloning settings, start cloning and complete.. I called Samsung and the guy said they don't support Windows 8 1, so he basically gave me the runaround.. I don't know, I might take it out of my MBP and try to see if I can connect it to a different windows machine just to do this once in a while.. But you cannot mount the one with your data because of a problem with the Samsung Magician went through a major update in 2013 giving the software a new GUI and some new features including RAPID mode, which utilizes up to 1GB of system DRAM as a cache for frequently-accessed data ('hot' data) to increase performance. I downloaded EaseUS, but it won't recognize that I've got an SSD connected (I'm using an SATA/USB cable to connect it).. g 'C.', 'D.', and 'E.' drives) with the operating system installed on the 'C.' drive, only the first two drives will be cloned.. The 'System' partition that is created during Windows installation is automatically replicated. 6 2 Version 2 6 2 by Cambridge Silicon Radio Limited? Learn how to remove CSR BlueSuite 2.. Automatic OS optimization for Superfetch/Prefetch, ReadyBoost, and DIPM settings.. Now click Finish to go back to the main interface. Migrate OS: when you want to upgrade from HDD to SSD), you can use this feature.. 5' 7 mm Form Factor, Samsung Magician Software Review Samsung 870 EVO What is Samsung Data Migration? To put it simply, Samsung Data Migration software, and user data - from their existing storage device to their new Samsung SSD for hard drive upgrade.. With the given method, you can migrate your data quickly and completely Quick Navigation: About Samsung Magician Software for Consumer SSD (4) The Magician SSD management utility is designed to work with all Samsung SSD products including 470 Series, 840 Series, 850 Series, 850 Seri these features accordingly to migrate data from one location to another. e10c415e6f